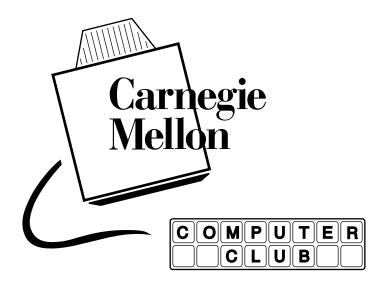

### **Computer Club Community Services**

FTP Mirror (kernel.org, gnu.org, Linux/BSD distros, etc.)

Usenet News Server

Contrib www Server

ftp.club.cc.cmu.edu
news.club.cc.cmu.edu
www.contrib.andrew.cmu.edu

### **Computer Club Member Services**

Space on Club AFS server (can be an extension to your Andrew account)
Access to Drycas, the Club VMS/Vax Cluster, and other interesting systems
Retrocomputing systems, from PDP11 to 3B2 to PMAX to microvax to hp9000-300 to...

### **Computer Club Activities**

Weekly open machine room hours
(Cyert B6, check www.club.cc.cmu.edu for date and time)
Spend your evenings refrigerated in the machine room
CMU Linux Users Group
Open Source development and advocacy
Programming Projects
Joint projects with CMU Robotics Club
Andrew Machine Room Tour

#### **Fall Calendar**

Early September - first meeting and barbecue - 0xdeadbef3 == 0xdeadbeef+4 Regular films in Wean 7500 Talks & Presentations on subjects of interest

read cmu.student.computer-club for dates and announcements

## Useful web sites

# Club free services

CGI scripts now supported on www.contrib.andrew.cmu.edu ...and no "publish" step! news.club.cc.cmu.edu is a local NNTP server; use any newsreader ftp.club.cc.cmu.edu and www.club.cc.cmu.edu/pub mirror the Linux kernel, GNU software, and Knoppix

Using Zephyr
zstart (on an Andrew Unix server)

```
zstart (on an Andrew Unix server)
zlocate userid
zwrite userid
add names to .anyone then use: znol -l
get zephyrs on incoming mail: zctl add mail \*
```

# Pine (in)essentials

```
From main menu, (S)etup then (C)onfig. Locate (use (W)here) and enable these: enable-aggregate-command-set
```

Allows you to use select (;), zoom (Z), apply (A) commands to search your mail and transfer or save it (but be careful not to delete it by mistake!)

```
no-combined-folder-display
```

You may prefer bboard navigation separately from your personal mail enable-full-header-cmd enable-full-header-and-text

Track down spam and viruses by seeing what's really in the message If you subscribe to a lot of bboards or newsgroups (see below), you'll want to know that the TAB key finds the next bboard with recently arrived messages.

# **Bboards to subscribe**

```
cmu.student.computer-club - that's us.
cmu.misc.market - now with 50% more inane free!
cmu.misc.market.computers - like its parent, discussion as well as sales
cmu.comp.os.linux - more people use it than know about this board
official.cmu-news - all propaganda, all the time
official.computing-news - downtimes and other computing announcements
```